# **AdafruitTrellisM4 Library Documentation**

*Release 1.0*

**Scott Shawcroft**

**Nov 20, 2018**

## **Contents**

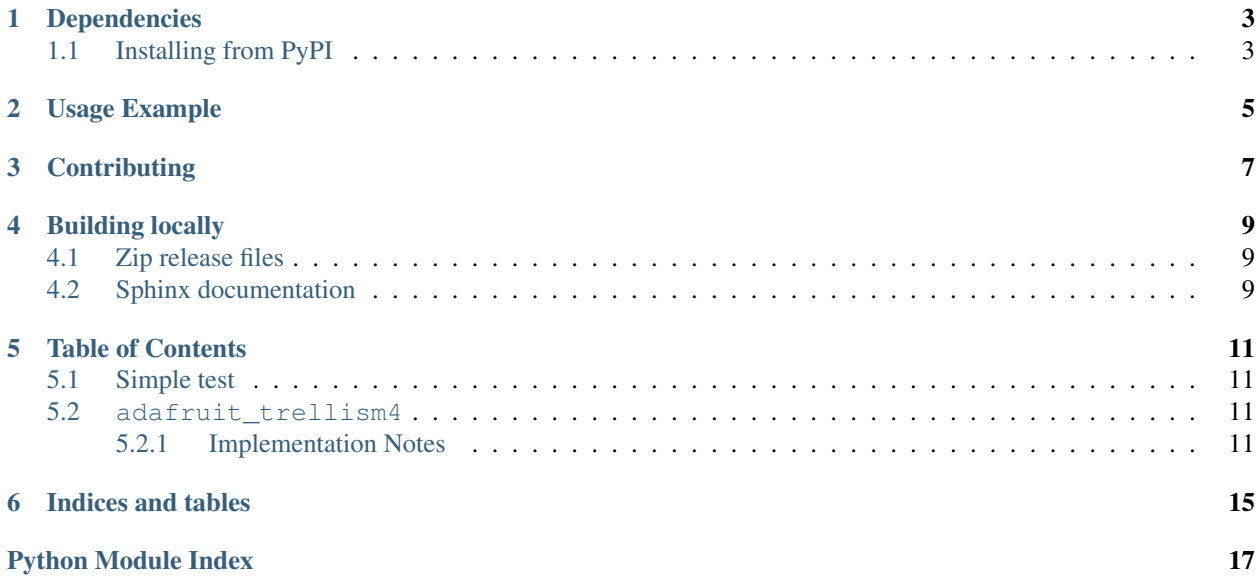

This high level library provides objects that represent Trellis M4 hardware.

### Dependencies

<span id="page-6-0"></span>This driver depends on:

• [Adafruit CircuitPython](https://github.com/adafruit/circuitpython)

Please ensure all dependencies are available on the CircuitPython filesystem. This is easily achieved by downloading [the Adafruit library and driver bundle.](https://github.com/adafruit/Adafruit_CircuitPython_Bundle)

### <span id="page-6-1"></span>**1.1 Installing from PyPI**

On supported GNU/Linux systems like the Raspberry Pi, you can install the driver locally [from PyPI.](https://pypi.org/project/adafruit-circuitpython-trellism4/) To install for current user:

pip3 install adafruit-circuitpython-trellism4

To install system-wide (this may be required in some cases):

sudo pip3 install adafruit-circuitpython-trellism4

To install in a virtual environment in your current project:

```
mkdir project-name && cd project-name
python3 -m venv .env
source .env/bin/activate
pip3 install adafruit-circuitpython-trellism4
```
Usage Example

<span id="page-8-0"></span>This example prints out the coordinates of a button each time it is pressed and released:

```
import time
import adafruit_trellism4
trellis = adafruit_trellism4.TrellisM4Express()
current_press = set()
while True:
   pressed = set(trellis.pressed_keys)
   for press in pressed - current_press:
       print("Pressed:", press)
   for release in current_press - pressed:
       print("Released:", release)
   time.sleep(0.08)
   current_press = pressed
```
## **Contributing**

<span id="page-10-0"></span>Contributions are welcome! Please read our [Code of Conduct](https://github.com/adafruit/Adafruit_CircuitPython_TrellisM4/blob/master/CODE_OF_CONDUCT.md) before contributing to help this project stay welcoming.

### Building locally

#### <span id="page-12-1"></span><span id="page-12-0"></span>**4.1 Zip release files**

To build this library locally you'll need to install the [circuitpython-build-tools](https://github.com/adafruit/circuitpython-build-tools) package.

```
python3 -m venv .env
source .env/bin/activate
pip install circuitpython-build-tools
```
Once installed, make sure you are in the virtual environment:

```
source .env/bin/activate
```
#### Then run the build:

```
circuitpython-build-bundles --filename_prefix adafruit-circuitpython-trellism4 --
˓→library_location .
```
### <span id="page-12-2"></span>**4.2 Sphinx documentation**

Sphinx is used to build the documentation based on rST files and comments in the code. First, install dependencies (feel free to reuse the virtual environment from above):

```
python3 -m venv .env
source .env/bin/activate
pip install Sphinx sphinx-rtd-theme
```
Now, once you have the virtual environment activated:

```
cd docs
sphinx-build -E -W -b html . _build/html
```
This will output the documentation to docs/\_build/html. Open the index.html in your browser to view them. It will also (due to -W) error out on any warning like Travis will. This is a good way to locally verify it will pass.

### Table of Contents

### <span id="page-14-5"></span><span id="page-14-1"></span><span id="page-14-0"></span>**5.1 Simple test**

Ensure your device works with this simple test.

```
Listing 1: examples/trellism4_simpletest.py
```

```
1 import adafruit_trellism4
3 trellis = adafruit_trellism4.TrellisM4Express()
5 while True:
6 pressed = trellis.pressed_keys
7 if pressed:
8 print("Pressed:", pressed)
```
### <span id="page-14-4"></span><span id="page-14-2"></span>**5.2 adafruit\_trellism4**

CircuitPython library for the Trellis M4 Express.

• Author(s): Scott Shawcroft, Kattni Rembor

#### <span id="page-14-3"></span>**5.2.1 Implementation Notes**

#### Hardware:

2

4

# Add link to Trellis M4 Express when product is released.

#### Software and Dependencies:

• Adafruit CircuitPython firmware for the supported boards: <https://github.com/adafruit/circuitpython/releases>

#### <span id="page-15-0"></span>**class** adafruit\_trellism4.**TrellisM4Express**(*rotation=0*)

Represents a single Trellis M4 Express. Do not use more than one at a time.

**Parameters rotation** – Allows for rotating the Trellis M4 Express in 90 degree increments to different positions and utilising the grid from that position. Supports 0, 90, 180, and 270. 0 degrees is when the USB facing away from you. Default is 0.

```
import time
import adafruit_trellism4
trellis = adafruit_trellism4.TrellisM4Express()
current_press = set()
while True:
   pressed = set(trellis.pressed_keys)
    for press in pressed - current_press:
      print("Pressed:", press)
   for release in current_press - pressed:
      print("Released:", release)
   time.sleep(0.08)
   current_press = pressed
```
#### **pixels = None**

Sequence like object representing the 32 NeoPixels on the Trellis M4 Express, Provides a two dimensional representation of the NeoPixel grid.

This example lights up the first pixel green:

```
import adafruit_trellism4
trellis = adafruit_trellism4.TrellisM4Express()
trellis.pixels[0, 0] = (0, 255, 0)
```
#### Options for pixels:

pixels.fill: Colors all the pixels a given color. Provide an (R, G, B) color tuple (such as (255, 0, 0) for red), or a hex color value (such as 0xff0000 for red).

This example colors all pixels red:

```
import adafruit_trellism4
trellis = adafruit_trellism4.TrellisM4Express()
trellis.pixels.fill((255, 0, 0))
```
pixels.width and pixels.height: The width and height of the grid. When rotation is 0, width is 8 and height is 4.

This example colors all pixels blue:

```
import adafruit_trellism4
trellis = adafruit_trellism4.TrellisM4Express()
for x in range(trellis.pixels.width):
    for y in range(trellis.pixels.height):
        trellis.pixels[x, y] = (0, 0, 255)
```
<span id="page-16-0"></span>pixels.brightness: The overall brightness of the pixel. Must be a number between 0 and 1, where the number represents a percentage between 0 and 100, i.e. 0.3 is 30%.

This example sets the brightness to 0.3 and turns all the LEDs red:

```
import adafruit_trellism4
trellis = adafruit_trellism4.TrellisM4Express()
trellis.pixels.brightness = 0.3
trellis.pixels.fill((255, 0, 0))
```
#### **pressed\_keys**

A list of tuples of currently pressed button coordinates.

```
import time
import adafruit_trellism4
trellis = adafruit_trellism4.TrellisM4Express()
current_press = set()
while True:
   pressed = set(trellis.pressed_keys)
   for press in pressed - current_press:
       print("Pressed:", press)
   for release in current_press - pressed:
       print("Released:", release)
   time.sleep(0.08)
   current_press = pressed
```
Indices and tables

- <span id="page-18-0"></span>• genindex
- modindex
- search

Python Module Index

<span id="page-20-0"></span>a

adafruit\_trellism4, [11](#page-14-4)

## Index

## A

adafruit\_trellism4 (module), [11](#page-14-5)

#### P

pixels (adafruit\_trellism4.TrellisM4Express attribute), [12](#page-15-0) pressed\_keys (adafruit\_trellism4.TrellisM4Express attribute), [13](#page-16-0)

## T

TrellisM4Express (class in adafruit\_trellism4), [11](#page-14-5)